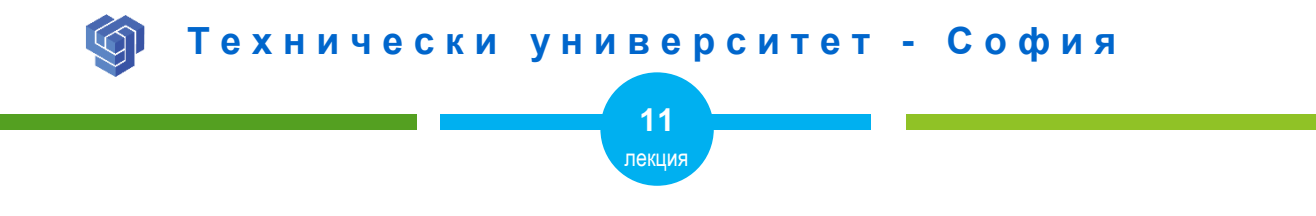

# ТАБЛИЦИ С HTML

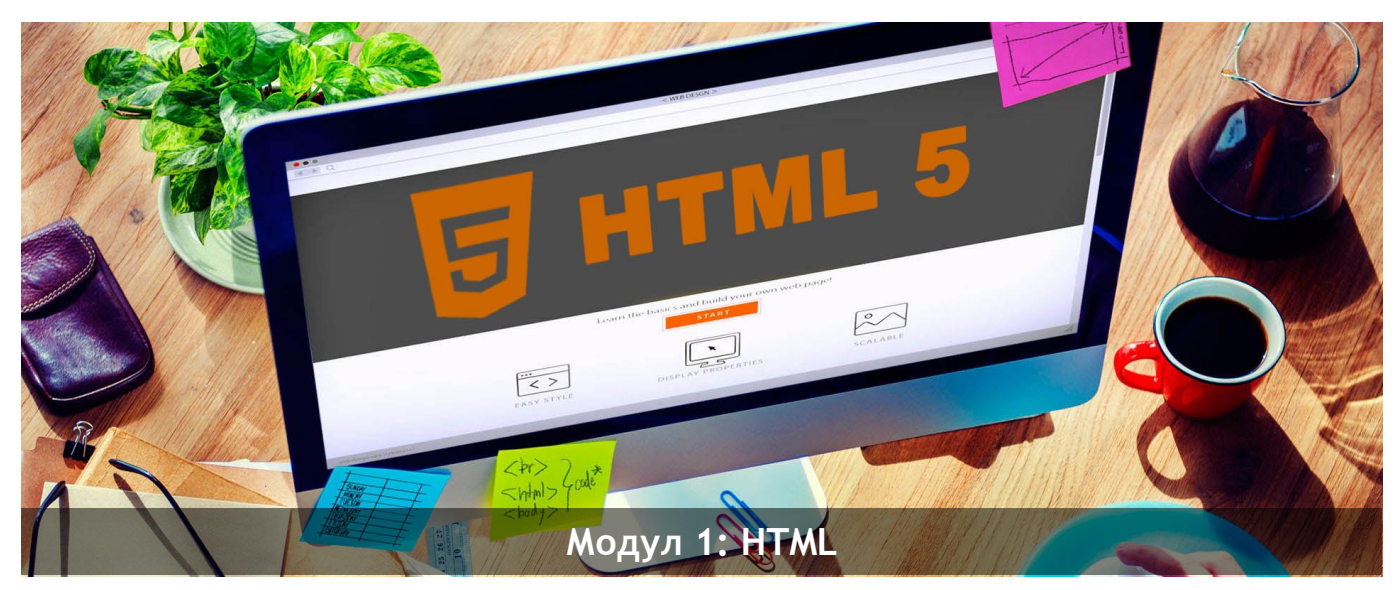

ас. Елена Първанова и при потполните се при потпорта НПГ по КТС гр. Правец

# **СЪДЪРЖАНИЕ**

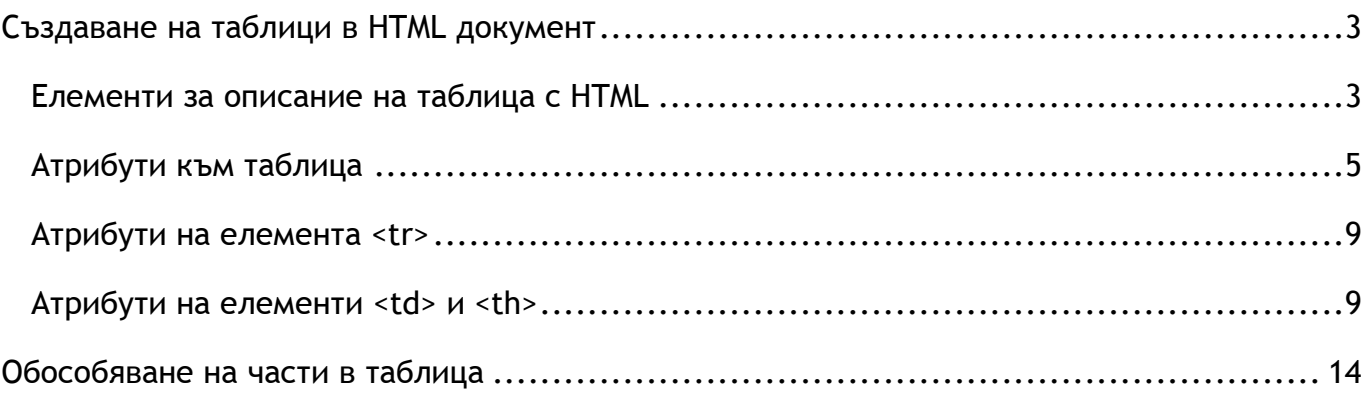

Когато завъшите тази лекция:

- **o** *ще се запознаете как да създавате таблици с HTML;*
- **o** *ще можете да създавате редове и колони в таблица;*
- **o** *ще знаете как да сливате клетки в таблица.*

# <span id="page-3-0"></span>Създаване на таблици в HTML документ

#### <span id="page-3-1"></span>Елементи за описание на таблица с HTML

Таблица в HTML документ се създава с елемент **<table>**. За създаване на ред в таблицата се използва **<tr>**. Клетка в таблица се създава с **<td>**. Броят на елементите **<td>** в ред определя на колони в таблица. Елемента **<th>**, създава заглавие към клетка от таблицата, което се показва центрирано и с получерен шрифт.

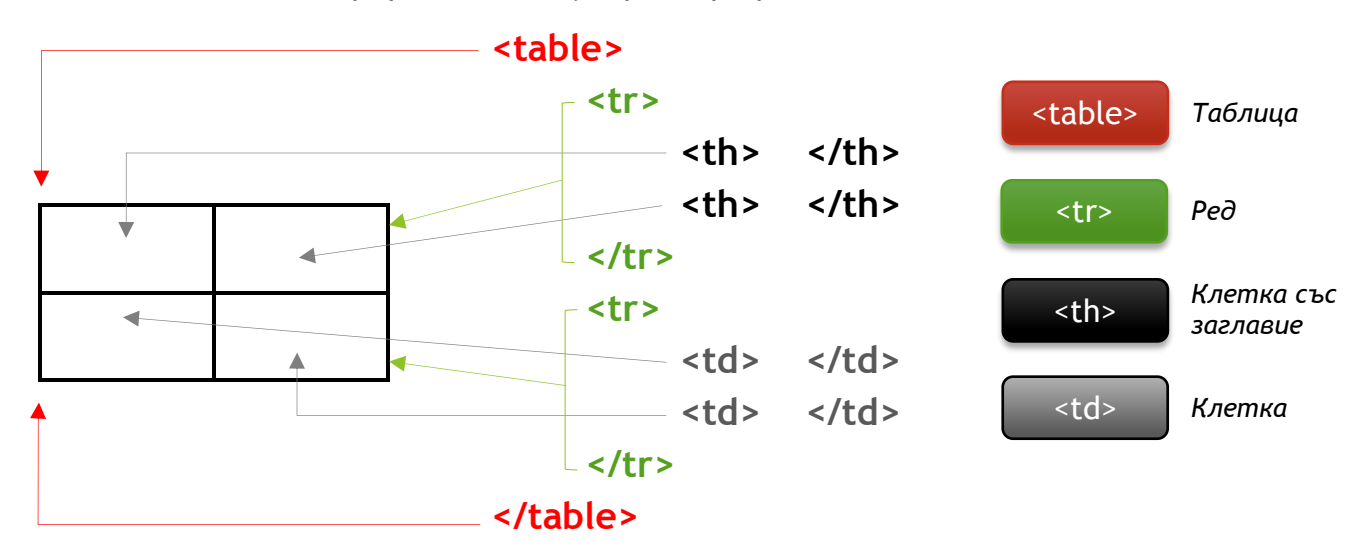

**ПРИМЕР ЗА ТАБЛИЦА С 3 КОЛОНИ И 4 РЕДА ФИГ.1**

**<table> <tr> <td>**Колона 1**</td> <td>**Колона 2**</td> <td>**Колона 3**</td> </tr> <tr> <td>**Съдържание 1.1**</td> <td>**Съдържание 1.2**</td> <td>**Съдържание 1.3**</td> </tr> <tr> <td>**Съдържание 2.1**</td> <td>**Съдържание 2.2**</td> <td>**Съдържание 2.3**</td> </tr> </table>**

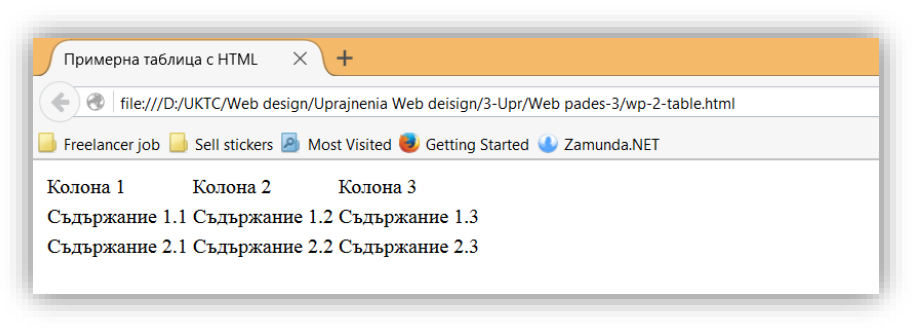

#### *Фигура 1*

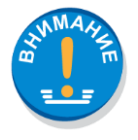

*Таблицата, която е на фигура 1 няма рамка. Всяка една от колоните е толкова широка колкото е дължината на съдържанието в нея. За да се приложат тези свойства е необходимо да се зададат атрибути към елемента <table>.*

#### <span id="page-5-0"></span>Атрибути към таблица

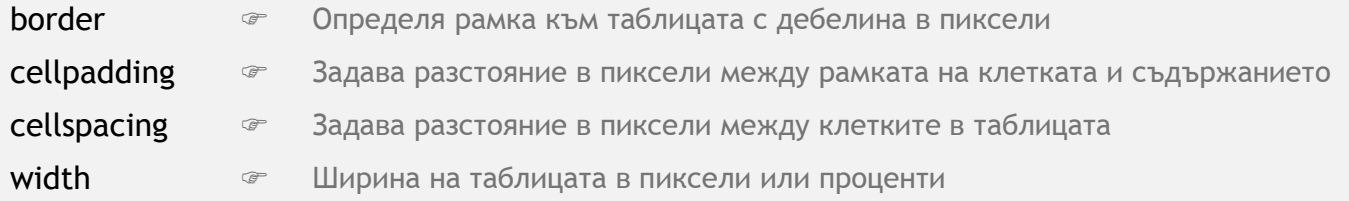

#### **ПРИМЕР ЗА ТАБЛИЦА С АТРИБУТИ ФИГ.2**

```
<table border="1" cellspacing="7" cellpadding="15" width="70%">
   <tr>
      <td>Колона 1</td>
      <td>Колона 2</td>
      <td>Колона 3</td> 
   </tr>
   <tr>
      <td>Съдържание 1.1</td>
      <td>Съдържание 1.2</td>
      <td>Съдържание 1.3</td> 
   </tr>
   <tr>
      <td>Съдържание 2.1</td>
      <td>Съдържание 2.2</td>
      <td>Съдържание 2.3</td> 
   </tr>
</table>
```
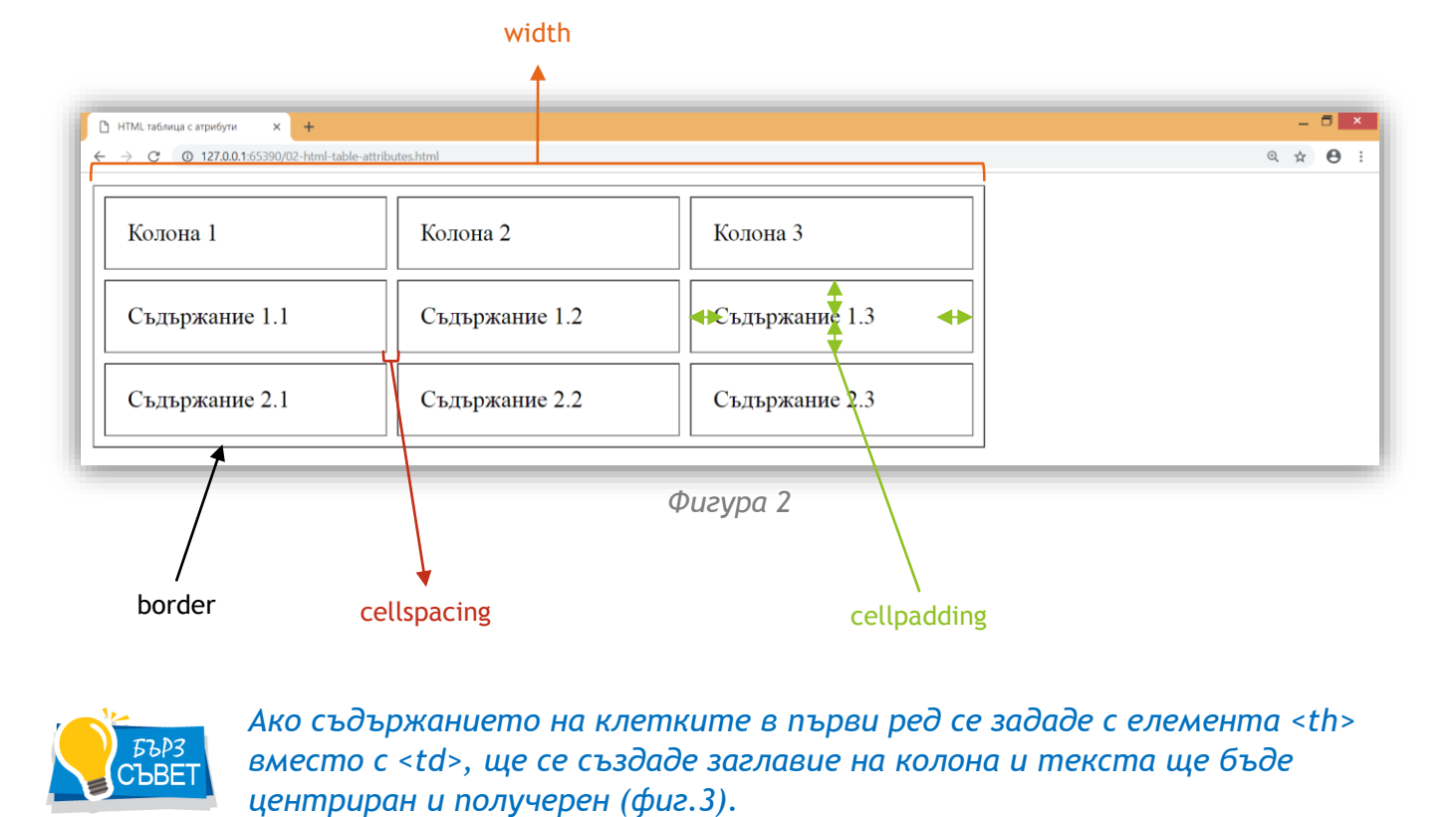

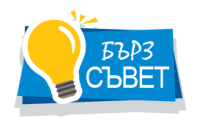

*Ако съдържанието на клетките в първи ред се зададе с елемента <th> вместо с <td>, ще се създаде заглавие на колона и текста ще бъде* 

```
ПРИМЕР ЗА ТАБЛИЦА С АТРИБУТИ ФИГ.3
```

```
<table border="1" width="50%">
   <tr
>
      <th
>Колона 1
<
/th
>
      <th
>Колона 2
<
/th
>
      <th
>Колона 3
<
/th
> 
   <
/tr
>
   <tr
>
      <td
>Съдържание 1.1
<
/td
>
      <td
>Съдържание 
1
.
2
<
/td
>
      <td
>Съдържание 
1
.
3
<
/td
> 
   <
/tr
>
   <tr
>
      <td
>Съдържание 
2
.
1
<
/td
>
      <td
>Съдържание 
2
.
2
<
/td
>
      <td
>Съдържание 
2
.
3
<
/td
> 
   <
/tr
>
</table
>
```

|                | Freelancer job Sell stickers A Most Visited C Getting Started C Zamunda.NET |                |  |
|----------------|-----------------------------------------------------------------------------|----------------|--|
| Колона 1       | Колона 2                                                                    | Колона 3       |  |
| Съдържание 1.1 | Съдържание 1.2                                                              | Съдържание 1.3 |  |
| Съдържание 2.1 | Съдържание 2.2                                                              | Съдържание 2.3 |  |

*Фигура 3*

Възможно е и да се зададат атрибути на елементите за <tr>, <td> и <th>.

#### <span id="page-9-0"></span>Атрибути на елемента <tr>

**align Reference 12 SOP 2014** Хоризонтално подравняване на клетките в ред от таблицата **valign BepTHRANG CONDERGER BEEP SHANGER** HEREFORE HARD REPORTS

#### <span id="page-9-1"></span>Атрибути на елементи <td> и <th>

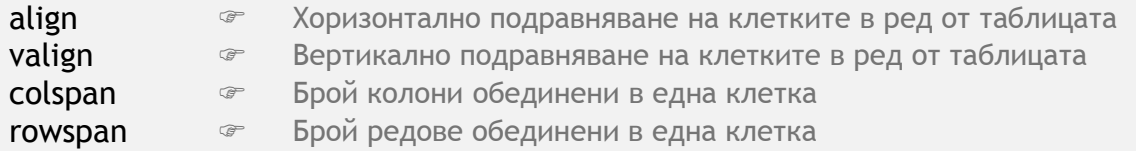

**ПРИМЕР ЗА СЛИВАНЕ НА 2 КЛЕТКИ В РЕД И ЦЕНТРИРАНЕ НА СЪДЪРЖАНИЕТО В ТЯХ ФИГ.4**

```
<table border="1" width="50%">
   <tr align="center">
     <td colspan="2">Сливане на колона 1 и 2</td>
     <td>Колона 3</td> 
   </tr>
   <tr>
     <td>Съдържание 1.1</td>
     <td>Съдържание 1.2</td>
     <td>Съдържание 1.3</td> 
   </tr>
   <tr>
     <td>Съдържание 2.1</td>
     <td>Съдържание 2.2</td>
     <td>Съдържание 2.3</td> 
   </tr>
</table>
```
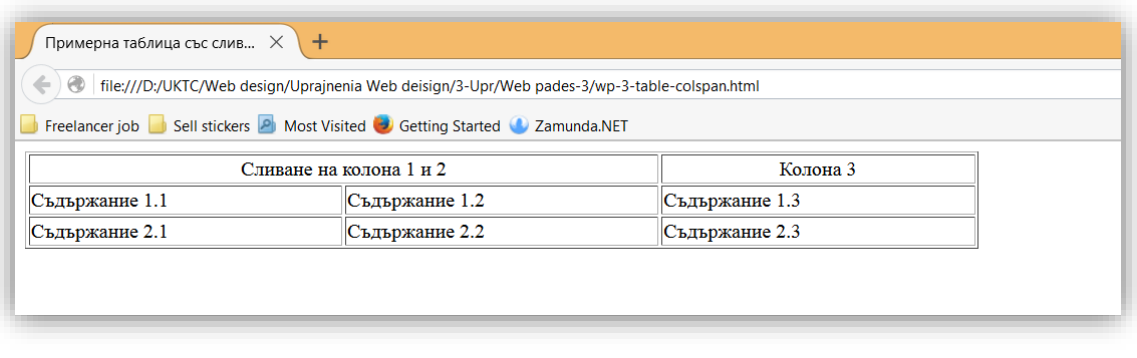

*Фигура 4*

**ПРИМЕР ЗА СЛИВАНЕ НА 3 КЛЕТКИ В КОЛОНА И ЦЕНТРИРАНЕ НА СЪДЪРЖАНИЕТО В ТЯХ ФИГ.5**

```
<table border="1" width="50%">
   <tr>
     <td>Колона 1</td>
     <td>Колона 2</td>
     <td rowspan="3" align="center">Сливане на клетки в колона 3</td> 
   </tr>
```
#### **<tr>**

```
 <td>Съдържание 1.1</td>
     <td>Съдържание 1.2</td>
  </tr>
  <tr>
     <td>Съдържание 2.1</td>
     <td>Съдържание 2.2</td>
  </tr>
</table>
```
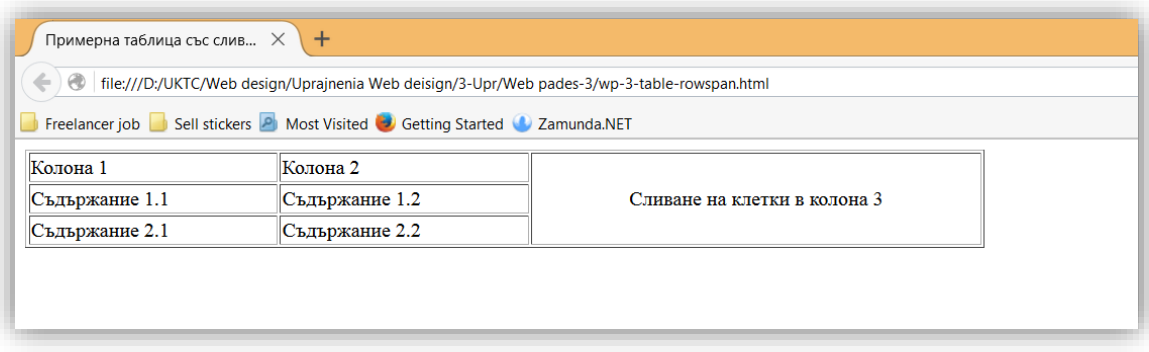

*Фигура 5*

Прилагането на свойството от CSS за цвят на фона, задава оцветяване на клетка в таблицата.

```
ПРИМЕР ЗА ОЦВЕТЯВАНЕ НА КЛЕТКИТЕ В ТАБЛИЦА ФИГ.6
```

```
<table border="1" width="50%">
   <tr style="background-color: #ffcc66;">
     <th>Колона 1</th>
     <th>Колона 2</th>
     <th>Колона 3</th> 
   </tr>
   <tr>
     <td>Съдържание 1.1</td>
     <td>Съдържание 1.2</td>
     <td>Съдържание 1.3</td> 
   </tr>
   <tr>
     <td>Съдържание 2.1</td>
     <td>Съдържание 2.2</td>
     <td>Съдържание 2.3</td> 
   </tr>
</table>
```
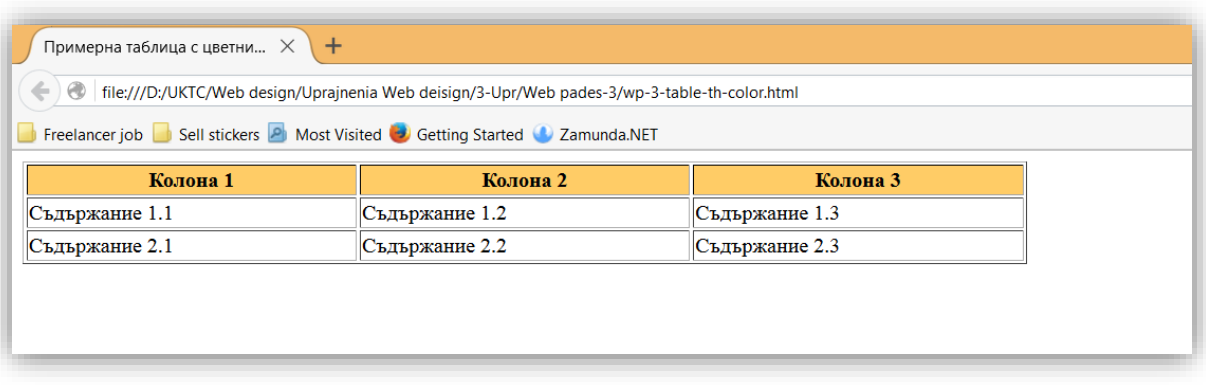

*Фигура 6*

# <span id="page-14-0"></span>Обособяване на части в таблица

HTML предоставя три елемента, които групират клетките на таблица. Това са <thead>, <tbody> и <tfoot>. Те обособяват три части в таблицата - заглавна, съдържателна и завършваща. Елемент <caption> задава надпис над таблицата.

**<thead>** Групира елементи от таблица, които задават заглавия на колони (най-често първи ред).

**<tbody>** Групира елементи от таблица, които описват съдържание.

**<tfoot>** Групира елементи от таблица, които са завършваща информация (най-често последен ред).

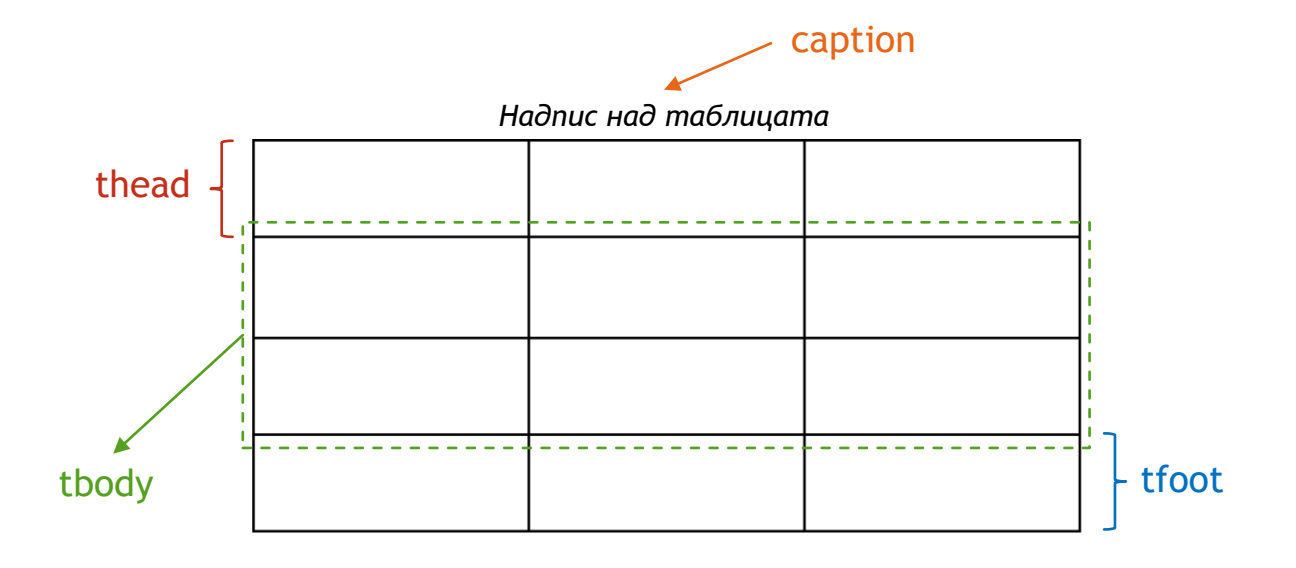

#### **ПРИМЕР ЗА ОЦВЕТЯВАНЕ НА КЛЕТКИТЕ В ТАБЛИЦА ФИГ.7**

**<table** border="1" width="40%"**>**

# **<thead>**

### $<$ tr $>$

<th>Име</th>

<th>Заплата</th>

 $\langle tr \rangle$ 

# **</thead>**

### **<tfoot>**

 $<$ tr $>$ 

```
 <td>Служители-2</td>
```
 $<$ td>1400лв $<$ /td>

 $<$ /tr $>$ 

# **</tfoot>**

## **<tbody>**

#### $<$ tr $>$

```
 <td>Иван Стоянов</td>
  <td>750лв</td>
\langle tr \rangle
```
#### $<$ tr $>$

 <td>Ива Петрова</td>  $<$ td $>$ 650лв $<$ /td $>$ 

 $\langle tr \rangle$ 

# **</tbody>**

# **</table>**

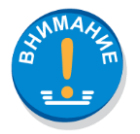

*Не зависимо къде в HTML кода е <tfoot>, винаги се изобразява най-отдолу в таблицата.*

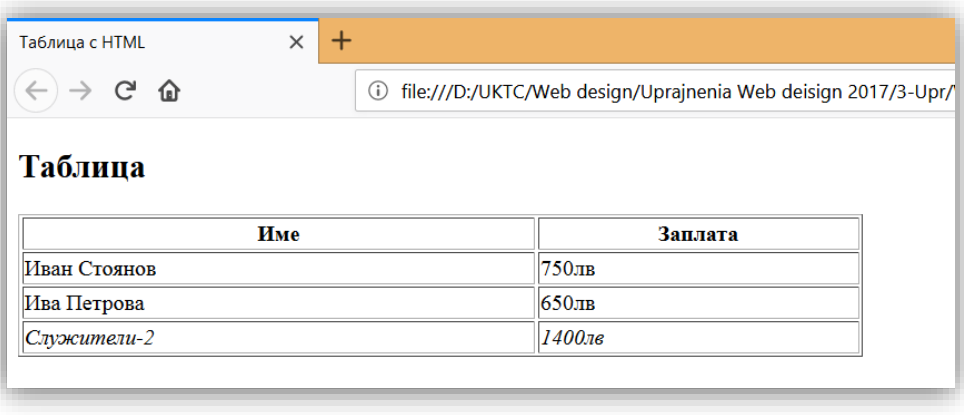

*Фигура 7*